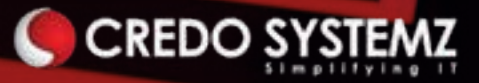

# **Selenium**  Software testing

# **CREDO SYSTEMZ Selenium Course Curriculum**

Our Selenium Training course ensures effective training with our updated Selenium course content which covers all the necessary advanced testing concepts, techniques from scratch and the skill set needed for uplifting to a testing professional with Selenium, automation testing tools with Selenium IDE, Selenium WebDriver, Selenium RC and Selenium Grid prepared by our testing expert trainers for successful career growth.

# **Who We Are**

Credo Systemz boasted as the Best IT Training institute in Chennai, aim in educating the workforce to the IT industry. Along with a team of highly experienced and qualified trainers, we offer state of the art training with excellent infrastructure to keep you above par for the emerging IT skill trends.

With individual attention to our Customers, unique mentorship from trainers with hands-on project training, career & placement guidance, we have 15000+ happy customers who have distinguished us from our competitors, with their satisfied reviews.

# **Why Choose US**

Be it an individual or a corporate collaboration, our dedicated team will serve and assist you for your needs to enhance the effectiveness of training with utmost commitment to your professional development. Also, with comprehensive course duration & Flexible schedule & training pattern, allowing candidates to choose between week day \ week end sessions, or online learning sessions or for our corporate friends to conduct the training in their office premises, we are committed to deliver as per the need of our customer.

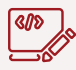

#### Real Time Projects

Live project based on most of the selected use cases, involving the various methodologies of Automation Testing.

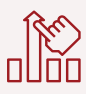

#### **Hands-on Assignments Assured Placement**

All the sessions will have challenging practical assignments which makes you stronger in Selenium and Clear Interviews.

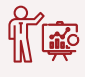

Our Selenium curriculum has been specifically designed and delivered by our expert faculty who has great industry exposure.

#### Lifetime Support & Access

Lifetime access to our LMS and Technical Forum for 24x7 online support team who will resolve all your technical queries.

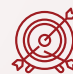

Our dedicated Placement Team always touch with our client companies and find the right jobs for you until you get your Dream Job.

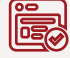

#### **Expert Faculty Certification**

Successful completion of the final project will get you certified as a Selenium Certified Professional by Credo Systemz.

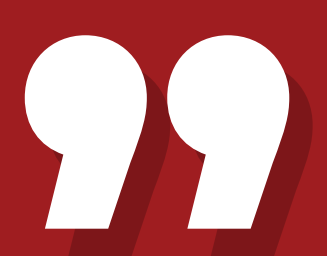

*Upgrading my professional skill with Selenium at Credo Systemz is truly an enriching experience. Also, I would be glad to recommend this to my friends who are looking for a breakthrough in their careers. My faculty helped me in understanding the basics and criticalities of the tool and its importance of it in the industry No doubt, Credo Systemz was my right choice.*

*- Kowsi Automation Test Engineer*

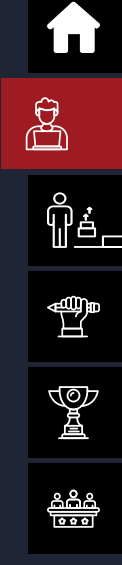

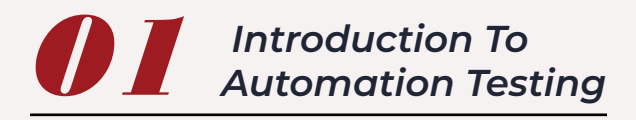

- What is automation testing?
- When Automation Testing is needed?
- What is the use of automation testing?
- Different Automation Tools available in the Market.
- What is the difference betwee[n](#page-9-0)  Selenium and QTP?

 $\blacksquare$ 

Y

<u>နိုင်ငံ</u><br>• • •

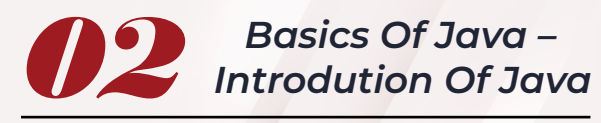

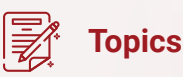

- Java Installation
- Introduction to all predefined packages
- More about JVM,JRE&JDK

• Types of Variables

• Data Types in Java

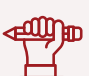

**Hands-on Practicals:**

• Implementing Calculator Functionality

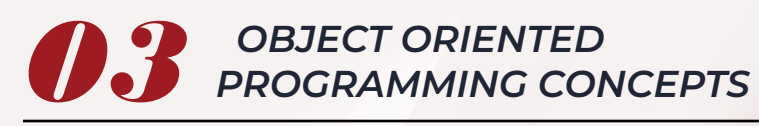

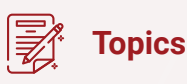

- Introduction to OOPS
- Class
- Object
- Local, Instance and static variables
- Constructors
- Methods
- Arrays
- This keyword
- Final Keyword
- Inheritance and Types
- Working with super classes and subclasses
- Super Keyword
- Using types of polymorphism such as overloading, overriding, and dynamic binding
- Abstraction
- Encapsulation
- Abstract classes
- Interfaces
- String Methods
- Collections
- Exception Handling

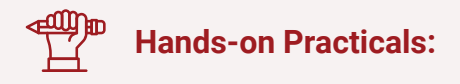

- Java Logical Programs from Interview Point of View.
- Interview Questions Discussion.

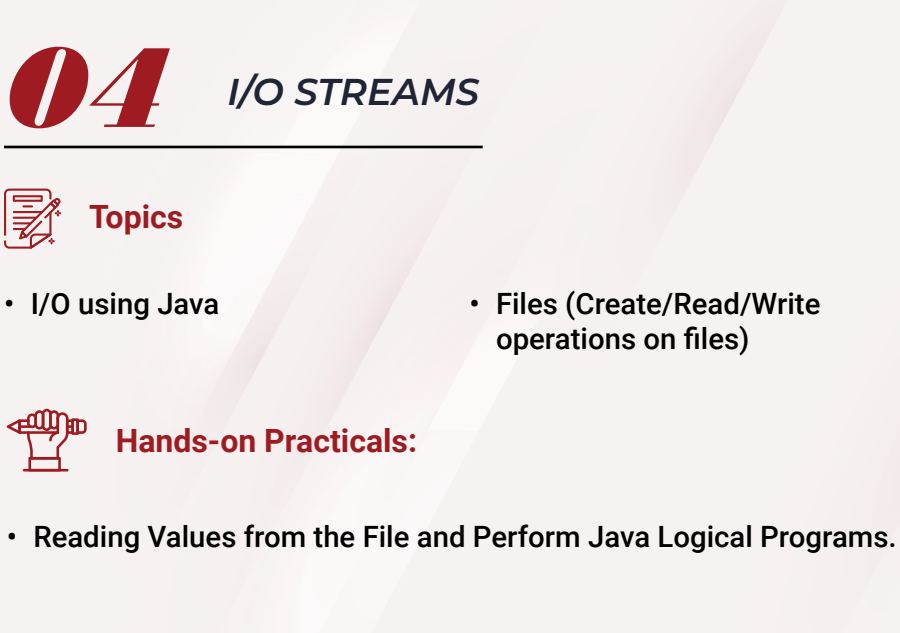

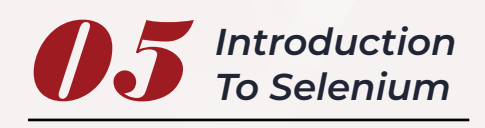

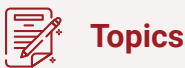

- What is Selenium?
- Advantages of Selenium
- Architecture of Selenium **WebDriver**

 $\blacksquare$ 

È

Y

<u> ೩೭೭</u><br><u>೧೧೮</u>

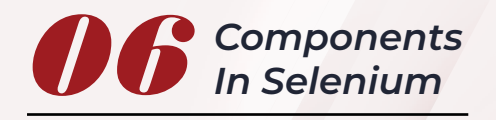

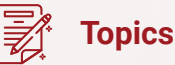

- IDE Overview
- RC Overview
- Selenium-Grid
- Selenium Web Driver/

Selenium 4.0

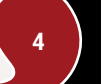

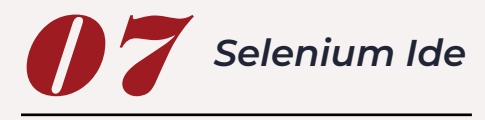

- Installing IDE
- IDE icons
- Recording your first test with IDE
- IDE Context Menu
- Assert
- Verify
- Adding IDE comments
- Write your own IDE script without record and playback

Lo

È

Y<br>A

<u>နိုင်္ကို</u><br>၁၁၁

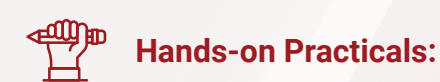

• Writing the Record and PlayBack Script with Validation in the Form Submission Application

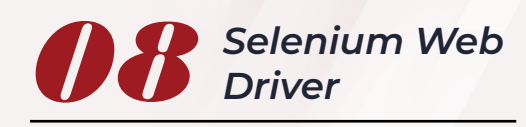

**Topics**

- Selenium Internal Architecture
- Downloading web driver Jars configuring in eclipse
- Drivers for Firefox, IE, Chrome, Opera, Safariand HTML Unit Driver.
- What is the difference between RC and WD?
- Installing and Configuring Eclipse for Web Driver

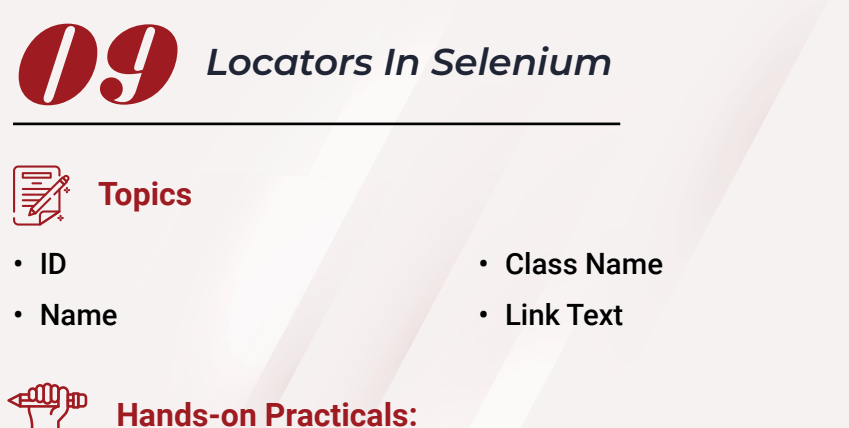

• Interview Questions Discussion.

- Partial Link Text
- X-Path

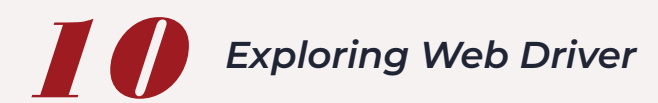

- Edit box
- Link
- Button
- Checkbox
- Radio Button
- Drop Down Box
- Select value
- Display all values
- Select values step by step
- **Hands-on Practicals:**
- Performing End to End Scenarios in Ecommerce Application.
- Performing End to End Scenarios in User Registration Application.

• Capture screenshots

In Web Drive • Implicit wait • Explicit wait

• eb Driver wait

downloads • Handling alerts

• File uploads and File

• Synchronization Commands

• Handling confirmation messages

 $\mathbf{L}$ 

**D** 

<u> ೩೭೭</u><br><u>೧೧೮</u>

- Keyboard actions
- Mouse actions
- Handling I frames
- Handling multiple tabs
- Handling popups
- Preparing web driver test cases using customized x-path
- HandlingWebTables
- Handling WebTables in the Live Score Card.
- Performing Functionality Test in the Banking Application.

## *11 Data Driven Framework*

## **Topics**

- Interacting with Database
- Interacting with XML
- Interacting with Property File
- Interacting with Excel

## **Hands-on Practicals:**

- Interacting with Database
- Retrieving Values from the Property file and perform End to End Scenarios in Live Projects
- Reading and Writing Values from the Excel File and perform End to End Scenarios in Live Projects.

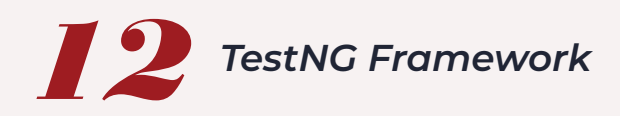

- How to Install TestNG plug-in in Eclipse?
- TestNG Annotations
- TestNG sample script
- Selenium testing script from scratch
- Creating Test suites using **TestNG**
- Reports generation using **TestNG**
- Parameterized test cases using TestNG framework
- Preparing TestNG Parallel Suit[e](#page-9-0)
- Running test multiple times, depends on Methods,Groupin[g](#page-10-0)
- TestNG Listener Sample Program

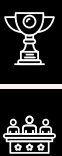

## **Hands-on Practicals:**

• Implementing the Live Project Using TestNG

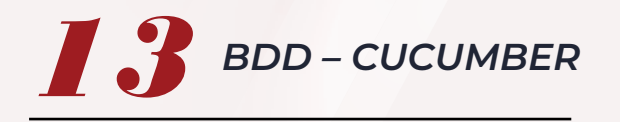

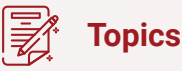

#### • How to Set up Cucumber in Eclipse

- About Feature,Step Definition and Runner Class
- How to integrate Testng with Cucumber
	- Gherkin Keywords
	- Cucumber Options
- Parameterization in Cucumber
- Data Driven Testing using Examples Keyword and Data Table.

## *14 PAGE OBJECT MODEL DESIGN PATTERN*

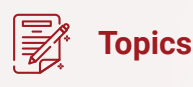

- Why Page Object Model & When it will be effective
- POM Design Rules
- POM Implementation of Rules
- Implementation of testcases using POM framework

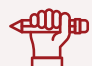

**Hands-on Practicals:**

• Developing the TestNG Framework using POM Design Pattern in the Live Project.

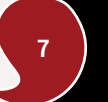

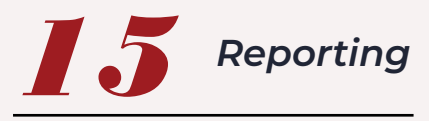

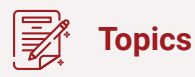

• Installing Extent Report Plugin • Methods in Extent Report in Eclipse

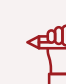

**Hands-on Practicals:**

• Generating the Live Report which Include Failure Screenshots

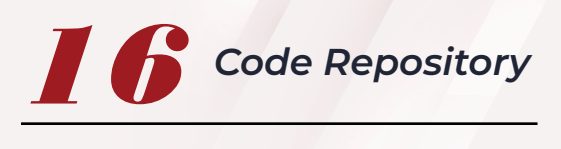

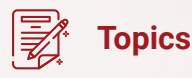

- Git Commands (Init,Git Commit,Git Pull,Git Push ..)
- Git Hub Implementations

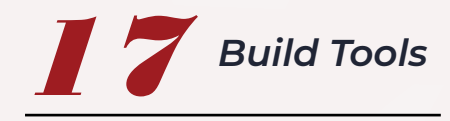

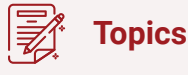

• Maven Features

- Maven Build Process and Dependencies
- Maven Automation Project Build
- Best Practices

• Extent Report Implementation

ίīυ

 $\mathbb{B}^2$ 

₩

 $\frac{\mathbb{Q}}{\mathbb{Z}}$ 

<u>೩೭೭</u><br><mark>೯೯១</mark>

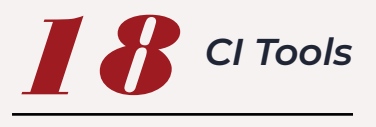

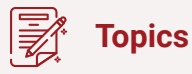

- Install Jenkins
- Setup Maven Project in Jenkins
- Schedule the build
- Best Practices

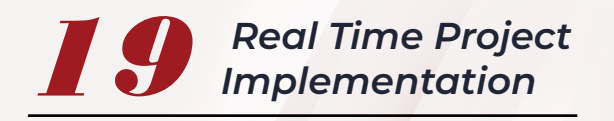

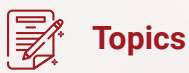

• Commerce Project • Travel Booking • Sample Banking Application

<u>೩೭೭</u><br><mark>ತಾಪ</mark>

A

# <span id="page-9-0"></span>**Real Time Projects For - Case Studies**

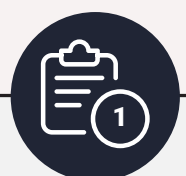

**Implementing Continues Integration(CI) using Jenkins tool and Trigger the Project Frame Work**

Creating the Maven Job in Jenkins and Trigger the POM.xml based on every check-in that happens in Source Code Management and sending the test result to email distro after live e-commerce application validation.,

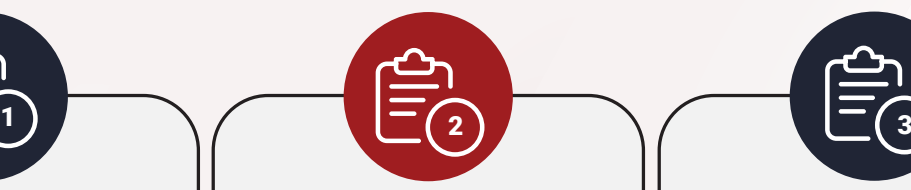

**Implementing the Hybrid Framework using Page Object Model and Page Factory Design Pattern with the help of TestNG.**

Creating the Maven Project and add all the project dependencies. Step by Step implementation of Hybrid Framework for Live Banking Application using Page Object Model and Page Factory Design Pattern.

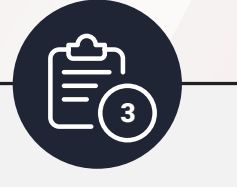

 $\blacksquare$ 

සි

٩

Y

<u>ಹಿದಿಸಿ</u><br><mark>ಕಾಪ</mark>

**Implementing the Hybrid Framework using Page Object Model esign Pattern with the help of BDD (Cucumber).**

Creating the Maven Project and add all the project dependencies. Step by Step implementation of Hybrid Framework for Live E-Commerce Application using Page Object Design Pattern with the help of BDD.

# **All the way from skilling to placement end-to-end Career Support**

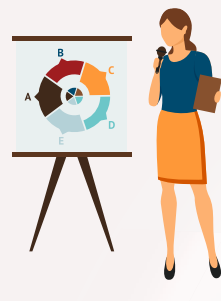

### **SESSIONS WITH INDUSTRY MENTORS**

Attend sessions from top industry experts and get guidance on how to boost your career growth

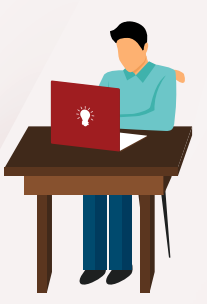

### **MOCK INTERVIEWS**

Mock interviews to make you prepare for cracking interviews by top employers

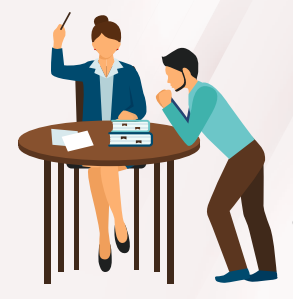

### **RESUME PREPARATION**

Get assistance in creating a world-class resume from our career services team

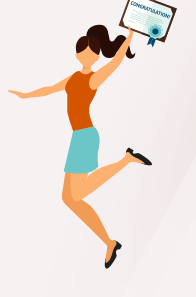

### **GUARANTEED INTERVIEWS & JOB SUPPORT**

Get interviewed by our 400+ hiring partners

<span id="page-10-0"></span>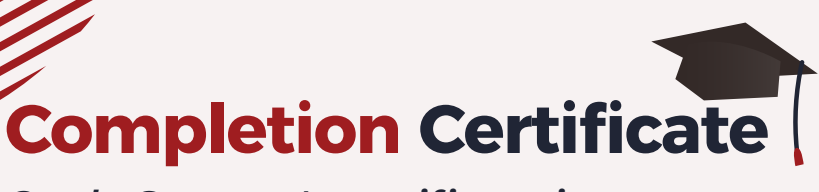

*Credo Systemz's certificate is highly recognized by 1000 +Global companies around the world.*

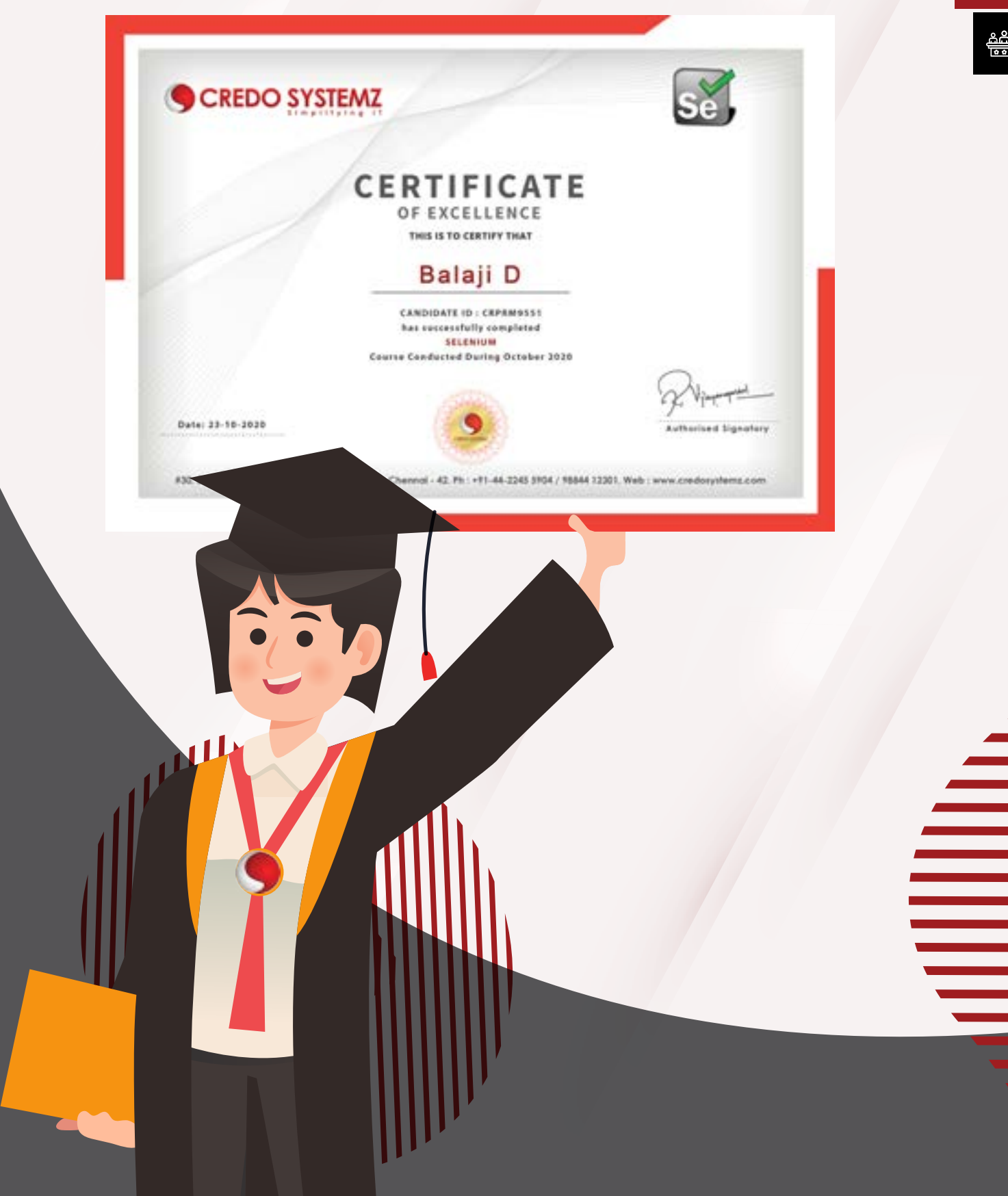

A

 $\mathbb B$ 

 $\frac{1}{\sqrt{1-\frac{1}{2}}}$ 

傳聞

 $\mathbb{Z}$ 

# <span id="page-11-0"></span>**Recent Placed Candidates**

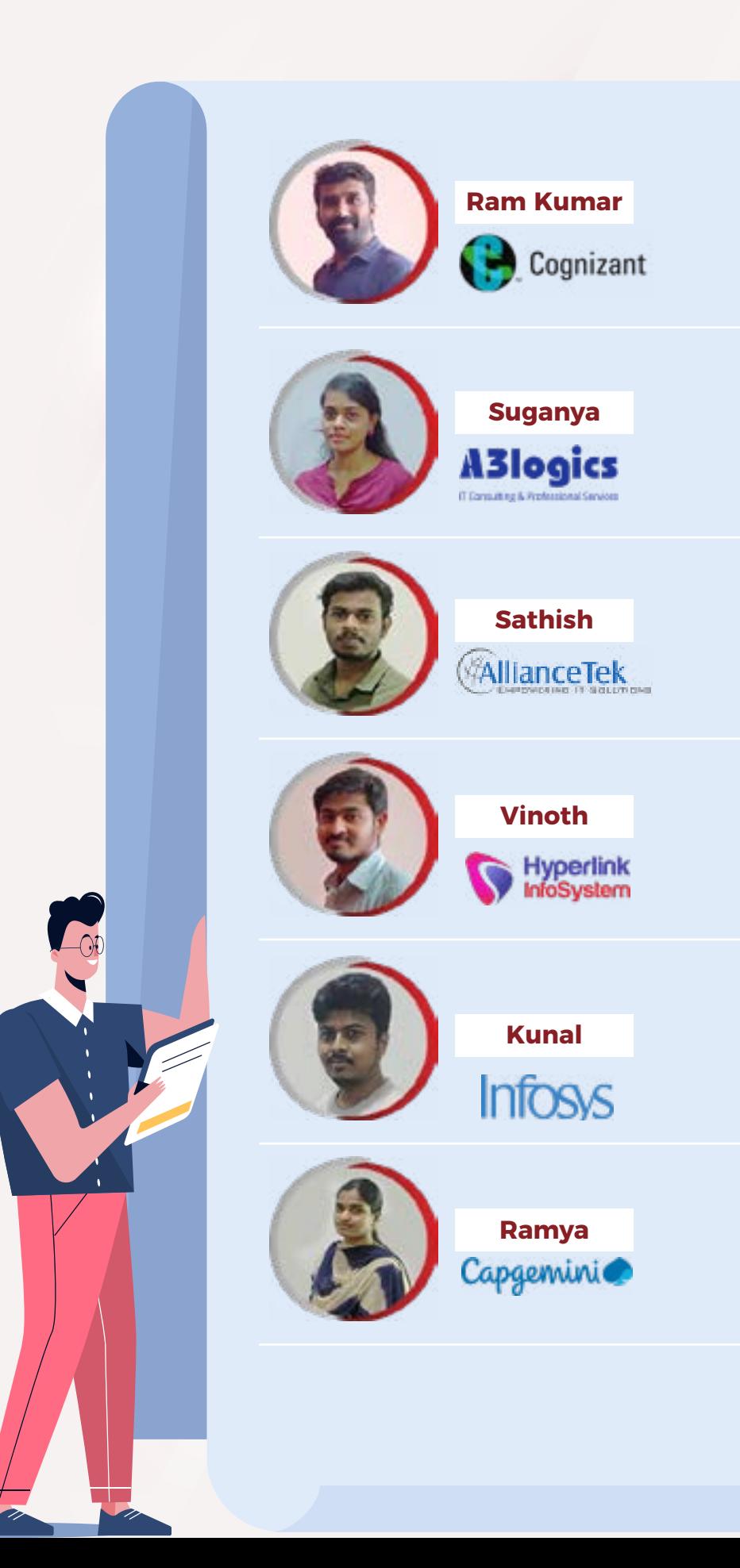

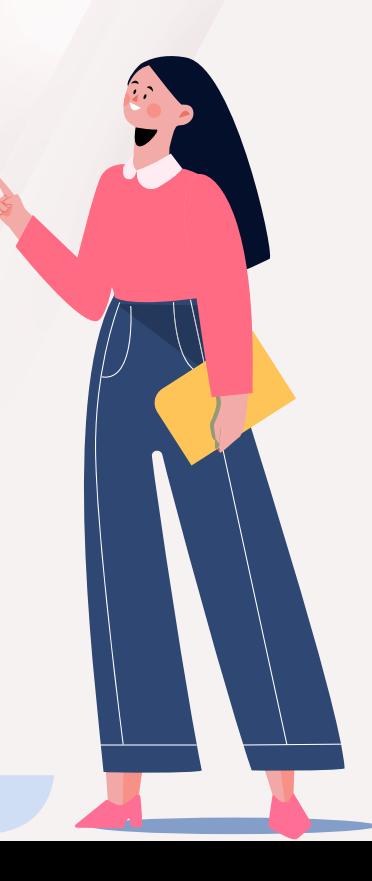

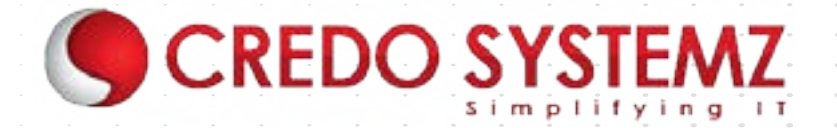

## *GET IN TOUCH*

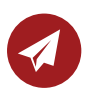

info@credosystemz.com

www.credosystemz.com

Velachery – +91-9884412301 OMR – +91-9600112302

CREDO SYSTEMZ<sup>-</sup> - VELACHERY New # 30, Old # 16A, Third Main Road, Rajalakshmi Nagar, Velachery, (Opp. to Murugan Kalyana Mandapam), Chennai - 600 042.

ó ÷

 $\overline{a}$ 

 $\overline{\phantom{a}}$ 

 $\overline{\phantom{0}}$ 

 $\overline{\phantom{0}}$ 

 $\overline{\phantom{0}}$ 

 $\overline{\phantom{a}}$ 

 $\sim$  $\sim$  $\overline{a}$ 

 $\overline{\phantom{a}}$  $\overline{\phantom{a}}$  $\overline{a}$ 

 $\sim$  $\sim$ 

 $\overline{\phantom{a}}$  $\overline{a}$  $\overline{a}$ 

 $\blacksquare$ 

 $\hskip10pt\hskip10pt\hskip10pt\hskip10pt$  $\bullet$ 

 $\overline{a}$  $\blacksquare$  $\overline{\phantom{a}}$  $\overline{\phantom{a}}$ 

 $\overline{a}$ 

 $\overline{a}$ 

 $\overline{\phantom{a}}$  $\blacksquare$ 

 $\overline{\phantom{a}}$  $\blacksquare$ 

 $\overline{a}$  $\blacksquare$  $\overline{\phantom{a}}$  $\overline{\phantom{a}}$ 

 $\overline{\phantom{a}}$  $\blacksquare$  $\overline{\phantom{a}}$  $\overline{\phantom{a}}$ 

 $\overline{\mathbb{C}}$  $\overline{\phantom{a}}$  $\overline{\phantom{a}}$  $\overline{\phantom{0}}$ 

 $\overline{\phantom{a}}$  $\overline{\phantom{a}}$  $\overline{a}$  $\overline{\phantom{a}}$ 

 $\overline{a}$  $\overline{\phantom{a}}$  $\overline{a}$  $\overline{\phantom{a}}$ 

 $\overline{a}$  $\sim$  $\sim$  $\overline{\phantom{a}}$ 

÷

 $\overline{a}$  $\sim$  $\sim$ 

 $\overline{a}$  $\overline{a}$ 

 $\overline{\phantom{a}}$ 

 $\overline{a}$ 

 $\overline{a}$  $\sim$ 

 $\sim$  $\overline{\phantom{a}}$ 

 $\overline{a}$  $\overline{\phantom{a}}$ 

> $\overline{a}$  $\overline{a}$

 $\overline{a}$  $\bullet$ 

 $\bullet$ 

 $\bullet$ 

 $\sim$  $\overline{a}$ 

 $\overline{a}$  $\overline{\phantom{a}}$ 

> $\overline{a}$  $\overline{a}$

 $\overline{a}$  $\overline{a}$ 

 $\sim$  $\sqrt{2}$ 

> $\overline{a}$ ÷ ÷

 $\overline{\phantom{m}}$ 

 $\rightarrow$ 

CREDO SYSTEMZ – OMR Plot No.8, Vinayaga Avenue, Rajiv Gandhi Salai, (OMR), Okkiampettai, Landmark - Behind Okkiyampet Bus Stop, Next to Buhari Hotel, Chennai – 600 097.